# GDPR Manual

# Getting Started

Welcome to the GDPR extension documentation.

The GDPR extension allows to comply common GDPR regulations:

- Data protection policy consents
- Ability to download user data
- Ability to anonymize user data
- Ability to erase user data

### Go ahead, dive in!

Firstly,please, find our extensionliny Downloadable Products ection of our store.

Learnhow to install extensiorand proceed wit[h Configuration](#page-1-0), which will guide you to setup all things.

# Installation

### Installation via composer

- 1. Back up your store's database and web directory.
- 2. Login to the SSH console of your server and navigate to the root directory of the Magento 2 store.
- 3. Copy the installation instructions from the page Downloadable Producto the SSH console and press ENTER.
- 4. Run the command hp -f bin/magento module: enable Mirasvit\_Core Mirasvit Gdpr Mirasvit GdprConsent Mirasvit GdprCookie to enable the extension.
- 5. Run the command p -f bin/magento setup:upgrade to install the extension.
- 6. Run the command hp -f bin/magento cache: clean to clean the cache.
- 7. Deploy static view files

rm -rf pub/static/\*; rm -rf var/view\_preprocessed/\*; php -f bin/magento setup:static-content:deploy

If the extension was installed by directly uploading files, you must also run the comomapdser require geoip2/geoip2:~2.0 to install the required libraries.

### Install the extension for Hyva

<span id="page-1-0"></span>1. Run the commands:

composer require mirasvit/module-gdpr-hyva

2. Enable installed Hyva modules:

bin/magento module:enable Hyva\_MirasvitGdpr Hyva\_MirasvitGdprConsent Hyva\_MirasvitGdprCo

3. Update Magento database schema and data with the command:

bin/magento setup:upgrade

4. Compile the code of the installed extension:

bin/magento setup:di:compile

5. Run the command below to clean the cache:

bin/magento cache:flush

# Quick Start

Our GDPR extension is a simple yet powerful extension for building and setting common GDPR regulations. Most of its functions work out-of-box, but for full productivity, there's a number of settings that can be tuned up.

- 1. Start with enablin**GDPR**
- 2. Then manage your ustomer's data

# Configuration settings

Settings, that allow to tune-up GDPR extension are locatous -> Configuration -> Mirasvit Extensions -> GDPR, and breaks into the following sections:

General Settings

Option Description Enabled f the option is disabled, all extension features are hidden from the frontend interface.

Cookie Consent Bar

Option Description

Enabled If enabled, the extension will display a cookie panel with cookie consent for each new visitor. If the cookies panel is disabled, it is considered as the user allows all cookies.

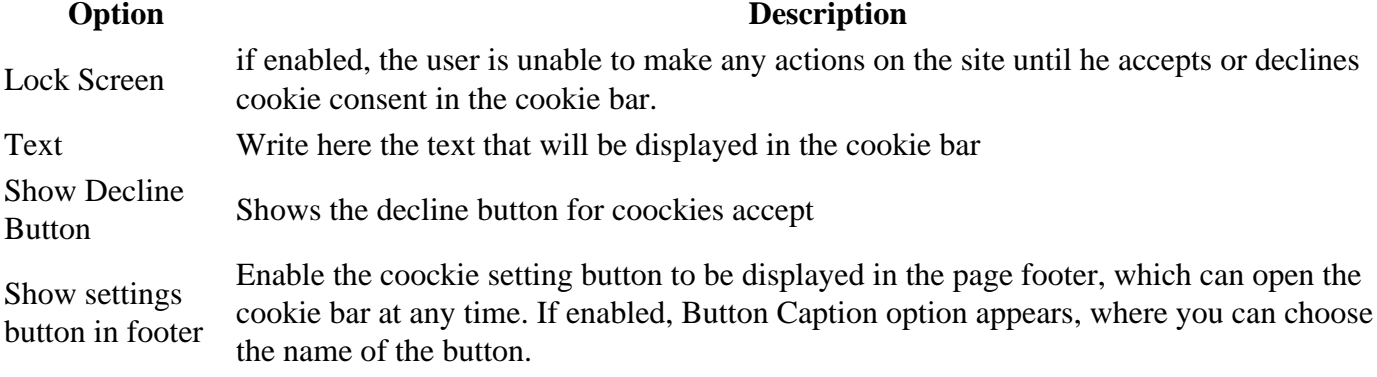

### **Form Consent Checkbox**

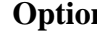

#### **Description**

Registration Form Enables consent checkbox on the Registration Form Subscription Form Enables consent checkbox on the Subscription Form Contact Us Form Enables consent checkbox on the Contact Us Form Checkout Form Enables consent checkbox on the Checkout Form Checkbox text Unified consent checkbox text

### **Personal Data Protection**

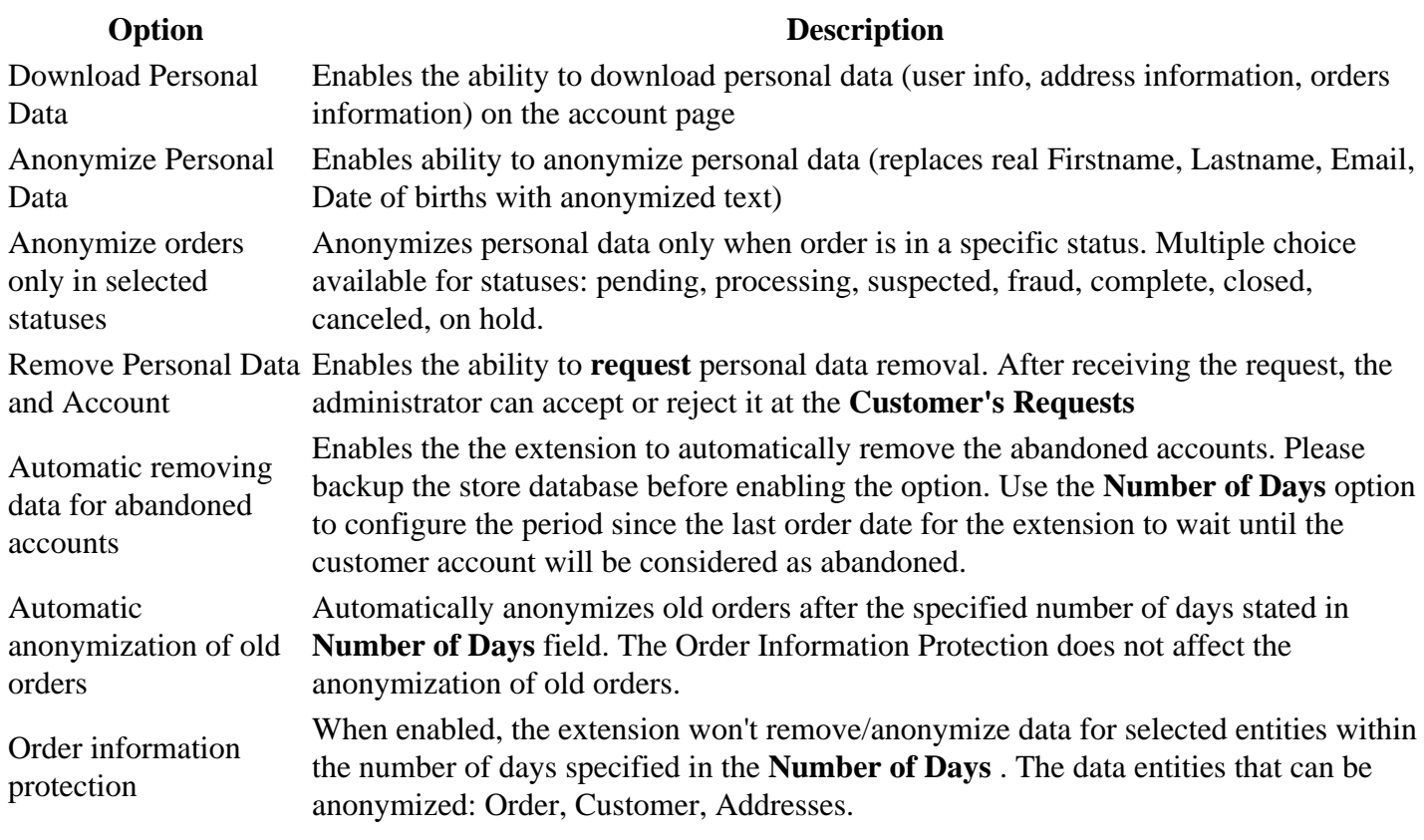

### **Display Settings**

#### **Option Description**

#### Show link to dashboard in customer account

Activates the display of the link to the dashboard in the client's account.

### Cookie Consent

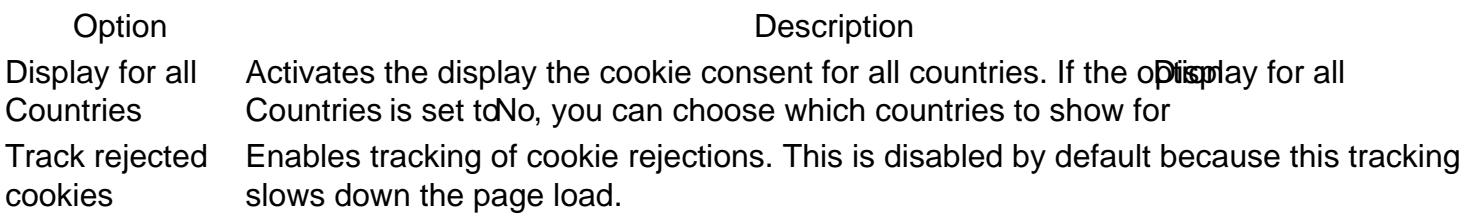

#### Cookie Modal

Enables the modal window after clicking the settings button in the cookie bar.

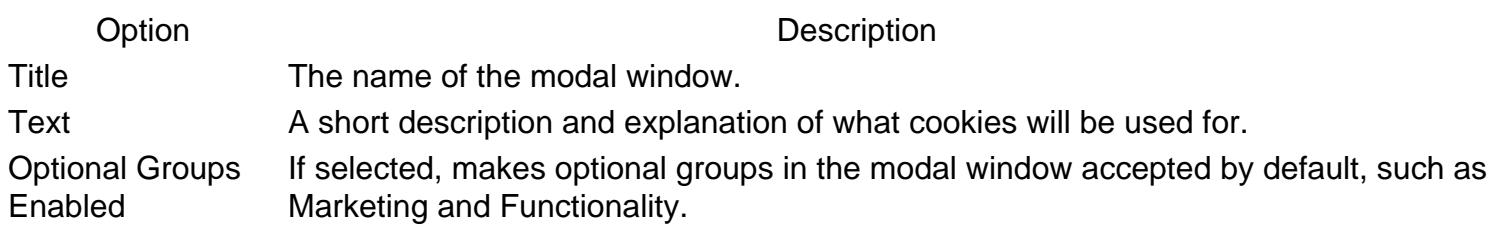

#### Google Consent Mode

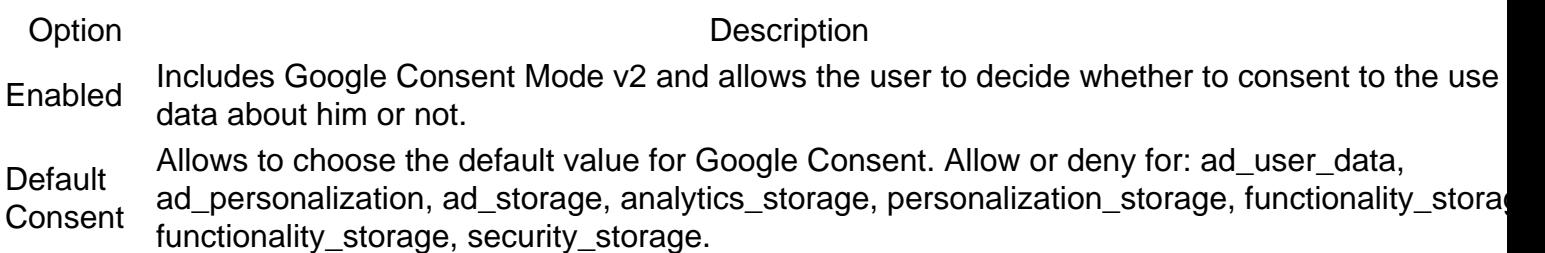

?# Google consent

### Google Consent Mode

Google Consent Mode v2 is a mechanism from Google that allows companies to customize the functionalit Google tags based on user consent to advertising and analytics. User tracking and data collection only take place when user provides his consent.

In cases of no consent, Google tags transmit generalized signals. Google compensates the lack of tracking cookies with Advanced Consent Mode and 4 Behavioral Modeling

#### Google Consent Mode configuration

Option Description

Includes Google Consent Mode v2 and allows the user to decide whether to consent to the use of Enabled about him or not.

### Consent Cookies

Our module includes a set of cookies necessary for the correct operation of the store and consent mode. T are arranged into four groups:

- <span id="page-4-0"></span>Essential - necessary for the basic functionality and security of the site
- Marketing used for advertising and marketing purposes, including personalized advertising and remarketing.
- Functionality Used to provide advanced functionality and personalization of the website
- Statistical used for Google Analytics

All of them must be active and displayed in the cookie bar, otherwise it may cause Consent mode v2 to malfunction.

All cookies that are not displayed in the cookie bar will be automatically rejected. Be careful when making changes to the Cookie and Cookie Group.

#### **Consent Cookies configuration**

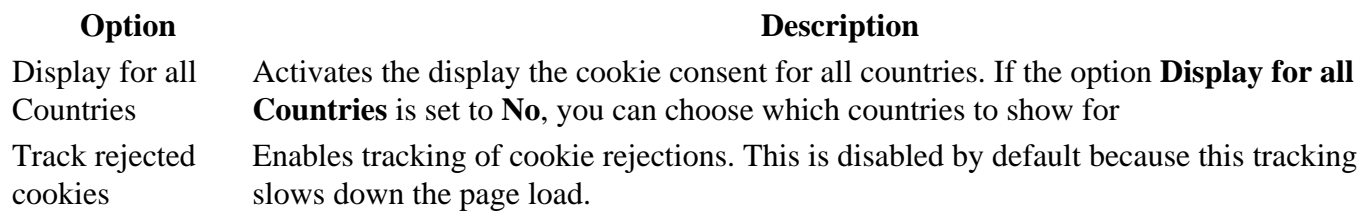

# **Customers' Requests**

Customers who requested to **Remove Personal Data and Account** displayed here. It is located at main Magento menu **Customers -> Customers' Requests.**

This section allows administrators to manage them. There are possible to **Deny** or **Approve** a request. Once the administrator made a choice, there is no option to revert it.

The grid allows sorting by Date, Customer, Request type, Status, Action, and ID.

# **Customers' Requests**

#### 139 records found

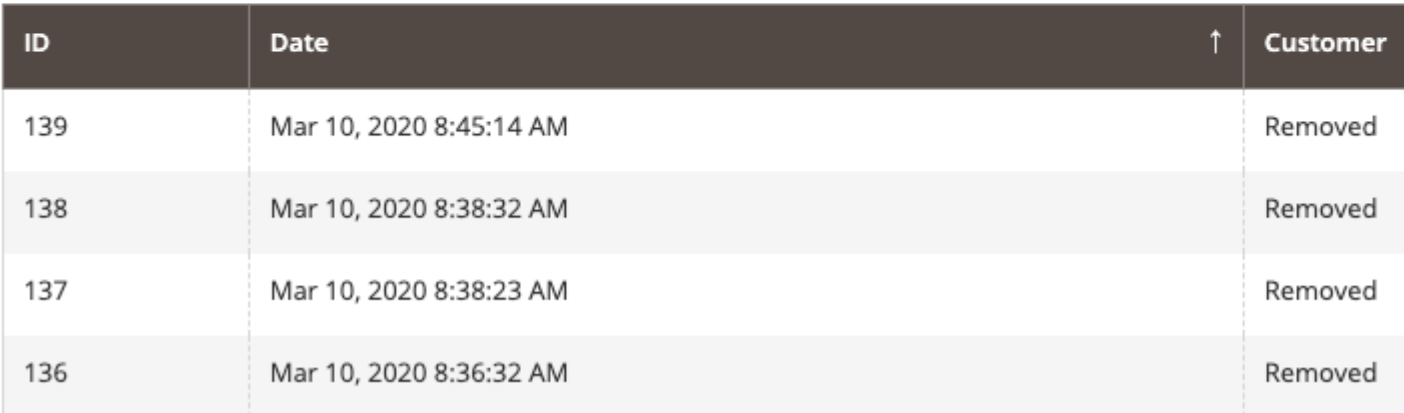

# **Customers' Consents**

The list of consents located at main Magento menu **Customers -> Customers' Consents.** The grid allows tracking of consents by Date, Customer, Consent type, Status, Action, and ID. This data can be useful for different consents analysis.

### **Cookie Consent**

#### **Cookies**

Shows the entire list of cookies in the history, you can also add new cookies here. You need to click the **Add cookie** button and fill in the information:

- Name the name of the cookie
- Code cookie code
- Description description of this cookie
- Is Active enable or disable the cookie
- Lifetime the lifetime of a cookie
- Group choose which group it belongs to

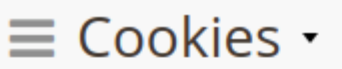

#### 49 records found

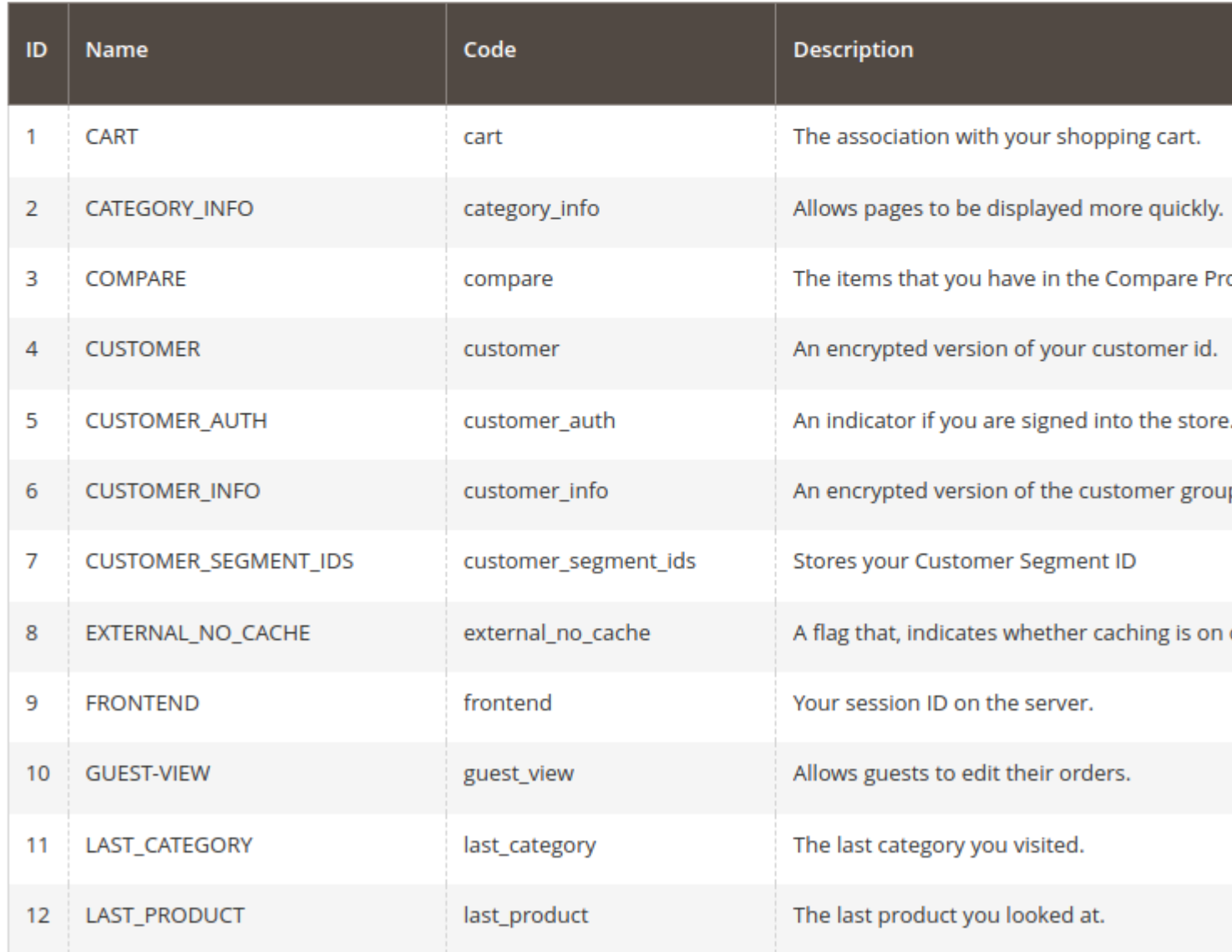

#### **Cookie Groups**

Shows a list of cookie groups, you can also create a new group here. You need to click the **Add cookie group** button and fill in the information:

- Name the name of the group
- Description description of this group
- Is Active enable or disable the group
- Is Required if enabled, the user will not be able to refuse them in the cookie bar modal window
- Priority group priority
- Store Views on which stores the group will be visible

## E Cookie Groups -

#### 4 records found

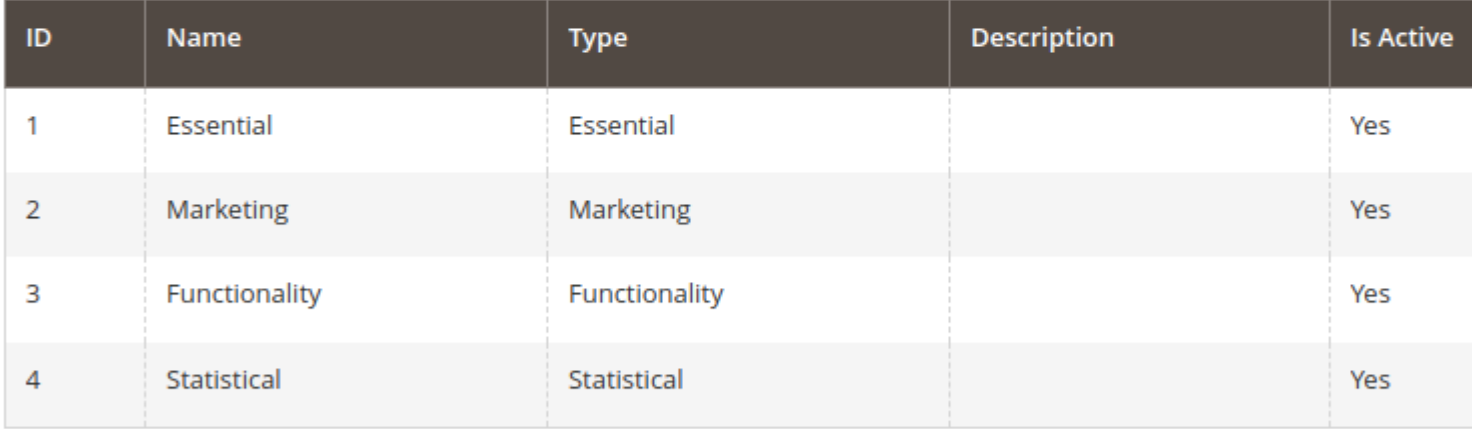

Copyright © 2024 Magento Commerce Inc. All rights reserved.

#### **Rejected cookies**

Our module does not allow installing cookies that the store visitor did not accept. In case visitor rejects some the necessary cookies, for the store to continue operate correctly, the module has the ability to track such not installed cookies. This is a Track rejected cookies setting:

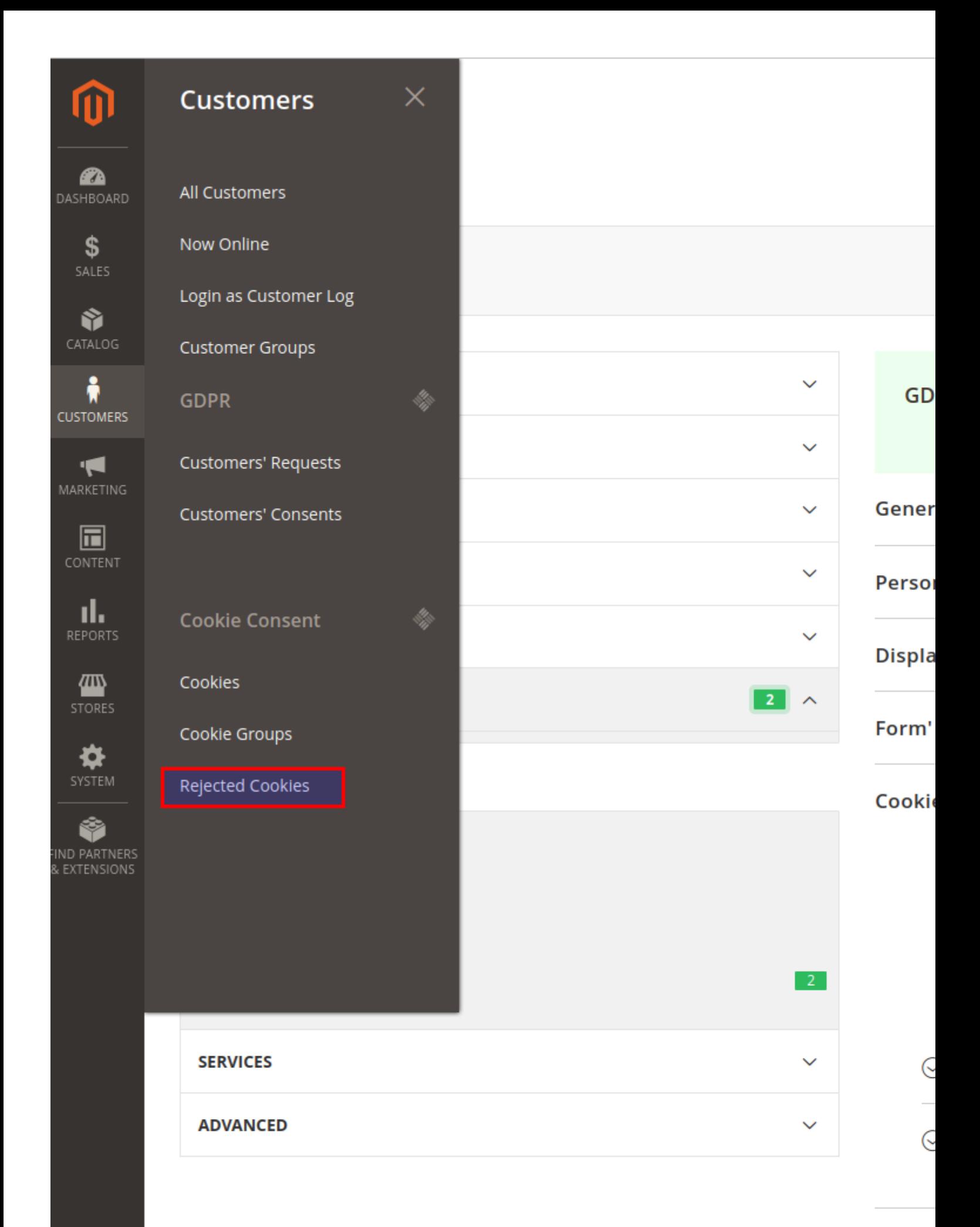

Googl

All cookies that are not in the module can be checked in Customer->Rejected cookies and added to the module. To easiy understand which cookies are missing, the module provides there a list of rejected cookies. There will also be cookies with which the user did not agree, so to understand exactly which cookies are missing, you need to compare them with the list of cookies and add those that are missing.

# ⑩

 $\bullet$ DASHBOARD

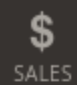

Ŵ CATALOG

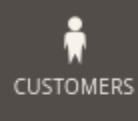

**ISL** 

MARKETING

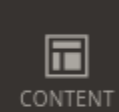

ıl. **REPORTS** 

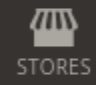

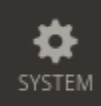

Ŷ FIND PARTNERS<br>& EXTENSIONS

# E Rejected cookies -

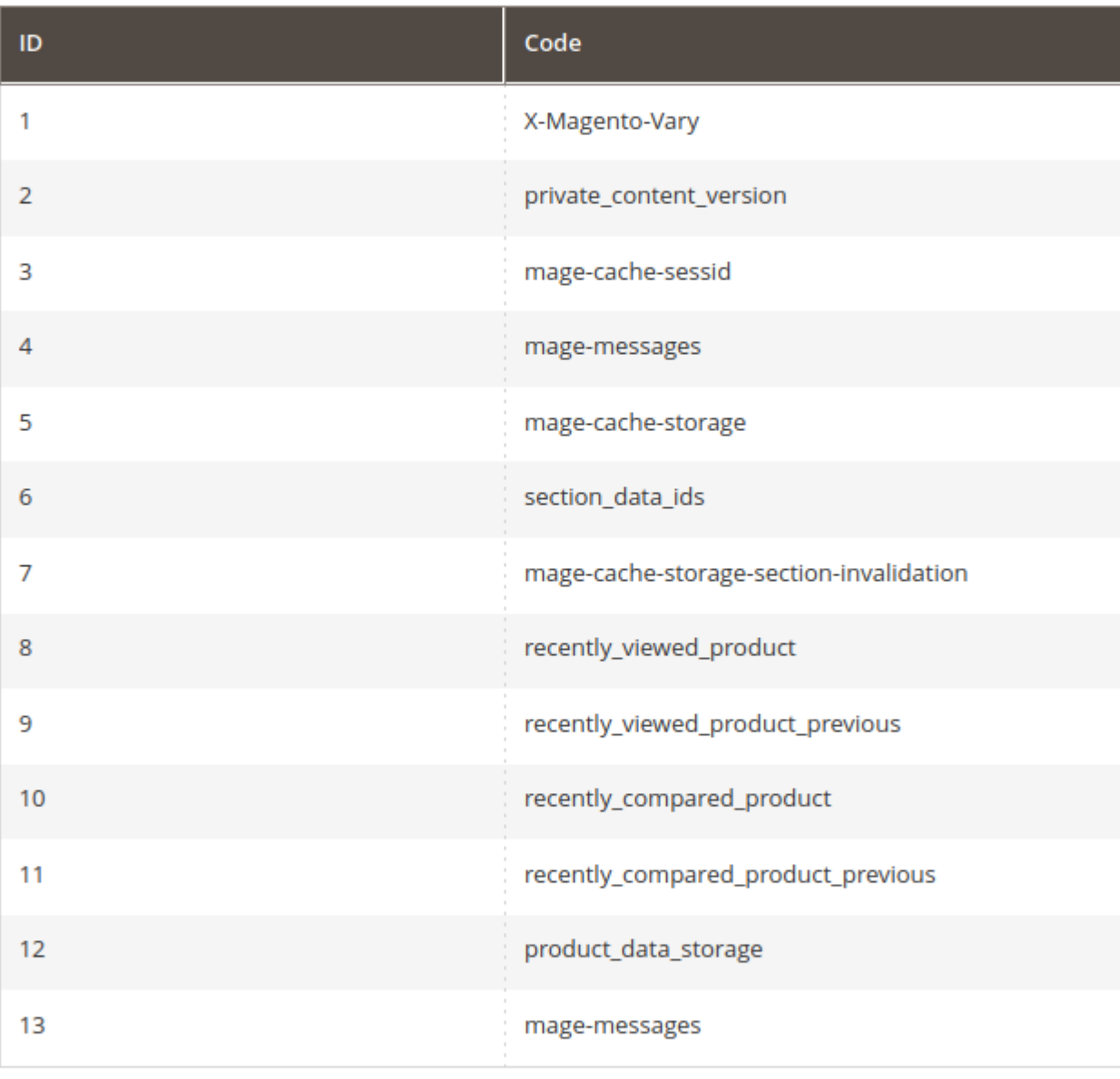

Copyright © 2024 Magento Commerce Inc. All rights reserved.

# **How to upgrade extension**

To upgrade the extension, follow these steps:

- 1. Back up your store's database and web directory.
- 2. Login to the SSH console of your server and navigate to the root directory of the Magento 2 store.
- 3. Run the command composer require mirasvit/module-gdpr:\* --update-withdependencies to update the current extension with all dependencies.

#### **Note**

If you have the Hyva theme, run: composer require mirasvit/module-gdpr:\* mirasvit/module-gdpr-hy

#### **Note**

#### **Note**

If you have the hyva-themes/magento2-mirasvit-gdpr package then remove it, run: composer remove hyva-themes/magento2-mirasvit-gdpr

#### **Note**

In some cases, the command above is not applicable, or it's not possible to update just the current module, or you need to upgrade all the Mirasvit modules in a bundle. In this case, the above command will not work.

Run instead composer update mirasvit/\* command. It will update all the Mirasvit modules installed in your store.

4. Run the command php -f bin/magento module:enable Mirasvit\_Core Mirasvit\_Gdpr Mirasvit\_GdprConsent Mirasvit\_GdprCookie to re-enable extension.

#### **Note**

If you have the Hyva theme, run: php -f bin/magento module:enable -f Mirasvit\_Core Mirasvit\_Gdp:

5. Run the command php  $-f$  bin/magento setup:upgrade to install the updates.

6. Run the command php -f bin/magento cache:clean to clean the cache.

#### 7. Deploy static view files

```
rm -rf pub/static/*; rm -rf var/view preprocessed/*; php -f
bin/magento setup:static-content:deploy
```
# **Disabling the Extension**

### **Temporarily Disable**

To temporarily disable the extension, please follow these steps:

- 1. Login to the SSH console of your server and navigate to the root directory of the Magento 2 store.
- 2. Run command php -f bin/magento module:disable Mirasvit\_Gdpr Mirasvit\_GdprConsent Mirasvit\_GdprCookie to disable the extension.

#### **Note**

```
If you have the Hyva theme, run:
                  php -f bin/magento module:disable -f Mirasvit_Gdpr Mirasvit
```
3. Log in to the Magento backend and refresh the store cache (if enabled).

### **Extension Removal**

To uninstall the extension, please follow these steps:

- 1. Login to the SSH console of your server and navigate to the root directory of the Magento 2 store.
- 2. Run command composer remove mirasvit/module-gdpr to remove the extension.

#### **Note**

If you have the Hyva theme, run: composer remove mirasvit/module-gdpr mirasvit/module-gdpr-hyva

3. Log in to the Magento backend and refresh the store cache (if enabled).

### **1.6.2**

*(2024-12-23)*

#### **Fixed**

- Registry key "isSecureArea" already exists
- Allowed cookies are added to the Rejected cookie list in admin

### **1.6.1**

*(2024-12-17)*

#### **Fixed**

Cannot read properties of undefined reading \$form if no active checkboxes in checkout when placing order

### **1.6.0**

*(2024-12-12)*

#### **Improvements**

- Dynamic checkboxes creation.
- Google Consent is bound to the Cookie Bar and location
- Added USA location by States for cookies

### **1.5.10**

*(2024-10-30)*

#### **Improvements**

Google Consent compatibility with third-party GTM modules

### **1.5.9**

*(2024-10-02)*

#### **Improvements**

- Ability to reset cookie consent after enabling a group or cookie
- Ability to track only unknown rejected cookies

#### **Fixed**

• Issue with registration old Cookie Consent after reset

#### **Fixed**

Compatibility with WeltPixel GA4

### **1.5.7**

*(2024-09-11)*

#### **Features**

Added ability to reset cookie consent when new cookie groups are created. This ensures that customers are prompted to review and accept updated cookie groups, addressing potential gaps in GDPR compliance for cookies added after initial consent. A versioning mechanism has been implemented to invalidate old consent upon group changes, prompting users to reconfirm their preferences.

### **1.5.6**

*(2024-08-30)*

#### **Improvements**

Compatibility with WeltPixel GA4

### **1.5.5**

*(2024-08-28)*

#### **Fixed**

Cookie filter if cookie bar is display for specific countries

### **1.5.4**

#### *(2024-08-01)*

#### **Fixed**

Broken response from ajax request

### **1.5.3**

*(2024-07-17)*

#### **Fixed**

Used Google Default Consent if cookie bar is disabled

### **1.5.2**

*(2024-07-11)*

#### **Features**

Google Consent default settings

### **1.5.1**

*(2024-07-04)*

#### **Fixed**

Removed H1 tag from cookie settings modal

### **1.5.0**

*(2024-07-03)*

#### **Features**

• Breeze theme support

### **1.4.6**

*(2024-06-21)*

#### **Fixed**

• CSP

### **1.4.5**

*(2024-05-28)*

#### **Fixed**

Essential cookie groups are allowed before visitor selection

### **1.4.4**

#### *(2024-05-21)*

#### **Fixed**

• Restore default groups when updating

### **1.4.3**

*(2024-05-17)*

#### **Improvements**

Google Consent v2 depends on allowed cookie groups

#### **Fixed**

Issue with Invalid Form Key if Track rejected cookies is on

### **1.4.2**

*(2024-05-10)*

#### **Improvements**

Wildcard support for cookie

### **1.4.1**

*(2024-05-08)*

#### **Fixed**

Issue with displaying cookie bar content in google snippet

### **1.4.0**

*(2024-05-07)*

#### **Improvements**

• Reject unallowed cookies

### **1.3.10**

#### *(2024-04-24)*

#### **Fixed**

- Error "Argument [#1]() must be of string type" when requesting deletion or anonymization.
- Added mobile styles for customer account dashboard

### **1.3.9**

*(2024-04-02)*

#### **Improvements**

Added settings to show dashboard link in customer account

#### **Fixed**

Date format according locale on My Consent Choices page

### **1.3.8**

*(2024-04-01)*

#### **Improvements**

Consent checkbox style in subscription form

### **1.3.7**

*(2024-03-21)*

#### **Fixed**

Issue with address anonymization

### **1.3.6**

*(2024-03-20)*

#### **Improvements**

Ability to select order status for anonymization

### **1.3.5**

#### *(2024-03-07)*

#### **Improvements**

• Hyva compatibility updated

### **1.3.4**

*(2024-03-05)*

#### **Improvements**

Added Privacy Dashboard to the customer account on the frontend

### **1.3.3**

#### *(2024-03-05)*

#### **Fixed**

• Set consent denied until the user has made a choice

### **1.3.2**

#### *(2024-03-01)*

#### **Improvements**

• Compatibility Google Consent v2 template with code snippet placed to default Magento theme's HTML Head

### **1.3.1**

#### *(2024-02-29)*

#### **Features**

• The guest can change his consent

### **1.3.0**

*(2024-02-28)*

#### **Features**

Support Google consent mode

#### **Improvements**

- Ability hide cookie bar
- Added translations for the cookie description on the frontend

### **1.2.17**

*(2024-02-02)*

#### **Features**

Anonymizing old order data

#### **Fixed**

Anonymization of orders when deleting an account

### **1.2.16**

*(2023-12-22)*

#### **Fixed**

• Check authentication

### **1.2.15**

*(2023-10-24)*

#### **Improvements**

• Removed unused settings

### **1.2.14**

*(2023-09-18)*

#### **Fixed**

"I agree to the Privacy Policy" checkbox in the subscription form with the Hyva theme

### **1.2.13**

#### *(2023-09-05)*

#### **Fixed**

• Issue with deleting cookies in all stores

### **1.2.12**

#### *(2023-05-25)*

#### **Improvements**

• Mass actions in Customers' Requests

#### **Fixed**

• Compatible with Magento 2.4.4

### **1.2.11**

*(2023-04-26)*

#### **Fixed**

• Issue with deleting some cookies

### **1.2.10**

*(2023-02-22)*

#### **Fixed**

Conflict with Affiliate module menu

### **1.2.9**

*(2023-02-16)*

#### **Improvements**

• Changed CSS classes to avoid conflict with some themes

### **1.2.8**

#### *(2023-02-01)*

#### **Fixed**

• Style for small screen devices

### **1.2.7**

*(2023-01-19)*

#### **Fixed**

Cookie selection on mobile devices

### **1.2.6**

#### *(2023-01-16)*

#### **Improvements**

• Removed transparency of Cookie Bar

### **1.2.5**

*(2022-09-01)*

#### **Improvements**

• Agree All button

### **1.2.4**

#### *(2022-07-06)*

#### **Fixed**

Issue with saving the value of Store Views when changing Cookie.

### **1.2.3**

*(2022-06-20)*

#### **Improvements**

• remove db\_schema\_whitelist.json

#### **Fixed**

Added comment for Social Login registration

### **1.2.2**

#### *(2022-06-10)*

#### **Fixed**

• Compatibility with php8.1

### **1.2.1**

#### *(2022-06-09)*

#### **Fixed**

• Issue with removing customer account

### **1.2.0**

#### *(2022-05-23)*

#### **Improvements**

• Migrate to declarative schema

### **1.1.25**

#### *(2022-05-18)*

#### **Fixed**

- Cookie Settings style for small devices
- Configuration for multistore

### **1.1.24**

*(2022-05-09)*

#### **Fixed**

• Reverted adding \_ga to Google Analytics group

### **1.1.23**

*(2022-05-04)*

#### **Fixed**

Hide the Privacy Settings link if all Personal Data Protection options are disabled

### **1.1.22**

*(2022-04-18)*

#### **Improvements**

Added Allow for all countries setting

### **1.1.21**

*(2022-03-25)*

#### **Features**

Ability to disable Decline Button

### **1.1.20**

*(2022-03-25)*

#### **Fixed**

- Cookie Bar style on mobile devices
- Compatibility with Magento 2.2.4 and below

### **1.1.19**

#### *(2022-02-01)*

#### **Features**

Privacy settings page

#### **Improvements**

- More information about cookies
- Style cookie settings

### **1.1.18**

*(2022-01-31)*

#### **Improvements**

- More information about cookies
- Style cookie settings

### **1.1.17**

#### *(2022-01-21)*

#### **Features**

Display CookieBar for specific countries

### **1.1.16**

*(2022-01-06)*

#### **Improvements**

• Decline button

### **1.1.15**

*(2021-12-29)*

#### **Improvements**

WCAG

### **1.1.14**

*(2021-12-07)*

#### **Fixed**

• Icon style

### **1.1.13**

*(2021-11-24)*

#### **Improvements**

WCAG

### **1.1.12**

*(2021-11-19)*

#### **Improvements**

Configuration optional groups of cookies

#### **Fixed**

• Issue with checkbox validation on checkout page

### **1.1.11**

*(2021-09-08)*

#### **Fixed**

Remove GA cookie

### **1.1.10**

#### *(2021-09-06)*

#### **Fixed**

Issue with unavailable cookie settings when Lock Screen is on

### **1.1.9**

*(2021-08-03)*

#### **Fixed**

Compatibility with third party extensions that change the layout of the checkout page

### **1.1.8**

*(2021-07-12)*

#### **Fixed**

Issue with checkout consent checkbox if there are multiple payment systems.

### **1.1.7**

*(2021-06-24)*

#### **Fixed**

• Issue when used with Magento Terms and Conditions on the checkout page

### **1.1.6**

*(2021-06-15)*

#### **Improvements**

The "Form consent checkbox" parameter settings separately for each store view.

### **1.1.5**

*(2021-06-02)*

#### **Improvements**

- Display allowed cookie groups in Customers Consents list
- Added translations

### **1.1.4**

*(2021-05-26)*

#### **Fixed**

Cookie modal title

### **1.1.3**

*(2021-05-25)*

#### **Fixed**

• Menu

### **1.1.2**

*(2021-05-25)*

#### **Fixed**

- Removed unused Cookie Consent link
- Cookie text

### **1.1.1**

*(2021-04-21)*

#### **Fixed**

• Create removal requests

### **1.1.0**

#### *(2020-12-15)*

#### **Fixed**

• Issue with cookie groups

### **1.0.10**

#### *(2020-10-28)*

#### **Fixed**

Incorrect action name for GDPR Consent

### **1.0.9**

*(2020-10-26)*

#### **Fixed**

• ACL Issue (Invisible GDPR -> Consent menu with users without admin permissions)

### **1.0.8**

*(2020-10-02)*

#### **Fixed**

- Translations for name and description of the cookie group
- Issue when "Agree" button does not work

### **1.0.7**

*(2020-09-11)*

#### **Improvements**

• Small spelling fixes

### **1.0.6**

*(2020-08-21)*

#### **Improvements**

- Support of Magento 2.4
- Cookie bar with ability to manage cookie groups

### **1.0.5**

*(2020-05-22)*

#### **Features**

Admin notification about pending requests

### **1.0.4**

*(2020-04-06)*

#### **Fixed**

• Issue with CSS (responsive cookie bar)

### **1.0.3**

*(2020-03-11)*

#### **Fixed**

• Minor fixes

### **1.0.2**

*(2020-02-25)*

#### **Improvements**

• Minor improvements

### **1.0.0**

*(2020-02-19)*

#### **Improvements**

• Initial release